## **Accès à mon compte sur l'Espace Numérique de Travail du collège**

Dans un navigateur aller à l'adresse :<https://pierrederonsard-mornant.ent.auvergnerhonealpes.fr/>

Cliquer sur « Se connecter » en haut à droite.

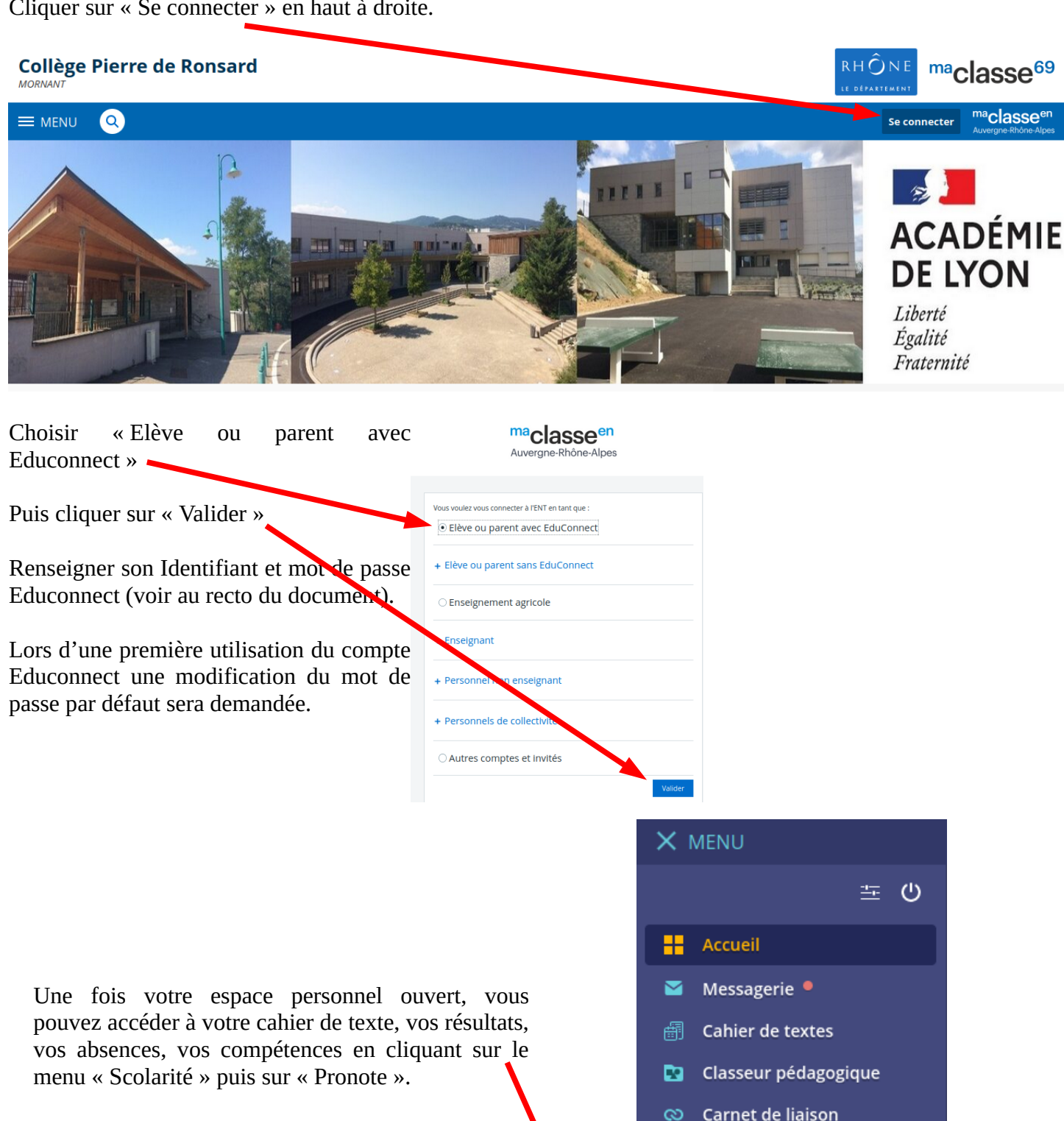

Établissement

Ressources numériques

Services personnels

Scolarité

Pronote

Vous avez aussi accès aux ressources numériques de l'établissement en cliquant sur le menu « Ressources numériques » puis sur « Médiacentre ».